# Diseño y Construcción de un Módulo Didáctico para el Control de Caudal de Líquidos en el Laboratorio de la Carrera de Ingeniería en Mantenimiento Eléctrico de la Universidad Técnica del Norte, Periodo 2015.

Aza Saraguro Lennin Ramiro, Bastidas Carlosama Danilo Ramiro

*Universidad Técnica del Norte, Facultad de Ingeniería en Ciencias Aplicadas, Ingeniería en Mantenimiento Eléctrico.* lennin\_99@hotmail.es

danilo13011992@gmail.com

*Resumen.-* **El presente trabajo describe el diseño y la construcción de un módulo didáctico para el control de caudal de líquidos, empleando un control local y remoto por medio de un PLC Allen Bradley MicroLogix 1100, un sistema de bombeo y una interfaz gráfica en el programa de LabVIEW 2014. La interfaz gráfica permite la visualización de los datos más relevantes, así como también la generación de reportes en hojas de cálculo de Microsoft Excel. La medición de caudal se realiza por medio de un medidor de área variable (rotámetro) y por un medidor de flujo de efecto hall (sensor de paletas rotativas). El control del sistema de bombeo se efectúa por medio de un variador de velocidad Schneider ATV312HU11M2. El controlador PI es desarrollado tanto en el PLC como en la interfaz gráfica, fue calculado mediante el análisis de los datos obtenidos del medidor de flujo de efecto hall y del setpoint en lazo abierto, por medio del método de Ziegler-Nichols y con ayuda del system identification toolbox y del simulink blocks del programa de MATLAB R2015a. Para la comprobación del correcto funcionamiento del controlador PI, se utilizó una llave de bola de ¾" de accionamiento manual para el ingreso de perturbaciones al sistema.** 

# **I. INTRODUCCIÓN**

La medición de flujo constituye tal vez, el eje más alto porcentaje en cuanto a medición de variables industriales se refiere. Ninguna otra variable tiene la importancia de esta, ya que sin mediciones de flujo, sería imposible el balance de materiales, el control de calidad y aún la operación de procesos continuos. (Villajulca C. 2010)

En la actualidad, el nivel de investigación y conocimientos que debe poseer un estudiante tiene que estar acorde con la aparición de nuevas tecnologías, por tal motivo, se fomenta a desarrollar un criterio técnico para la selección de dispositivos que se adapten a los requerimientos establecidos por el usuario, siendo uno de los principales criterios la facilidad de manejo y la gran versatilidad del equipo.

Este módulo didáctico de caudal ha sido orientado para ser utilizado como material didáctico en las materias de instrumentación, control y automatización industrial, mediante la simulación de un proceso industrial y la integración a una interfaz hombre maquina (HMI), esto permitirá a los estudiantes afianzar el aprendizaje y fomentar nuevas destrezas en el manejo de los equipos que intervienen en el módulo.

# **II. DESARROLLO DE CONTENIDOS**

Los contenidos en este trabajo quedan estructurados de la siguiente forma:

### *A. Generalidades de los fluidos*

*1) Caudal:* Es el volumen de líquido trasegado por unidad de tiempo que circula por un determinado sistema hidráulico.

$$
Q = \mathcal{V} * A
$$
  
Equación 1. Caudal.

*2) Número de Reynolds:* Es una relación combinada entre la densidad y la viscosidad con la velocidad de flujo y las dimensiones de la sección transversal del flujo.

$$
Re = \frac{\rho V d}{\mu}
$$
  
Ecuación 2. Numero de Reynolds.

*3) Rugosidad Relativa:* En las paredes de la tubería.

$$
\varepsilon_r = \frac{\varepsilon}{d}
$$
  
Ecuación 3. Rugosidad Relativa

*4) Ecuación de Bernoulli*: Esta ecuación toma en cuenta la relación aproximada que existe entre los cambios en la carga de presión, velocidad, y elevación entre dos puntos del sistema. (Moot R. 2006). En el cálculo de las pérdidas totales en la tubería se emplea una variante de la ecuación original.

$$
h_{\iota} = \frac{1}{2 \times g} \left[ \left( \frac{Q_1}{A_1} \right)^2 \left( f_1 \frac{L_1}{D_1} + k_1 \right) + \left( \frac{Q_2}{A_2} \right)^2 \left( f_2 \frac{L_2}{D_2} + k_2 \right) + \left( \frac{Q_3}{A_3} \right)^2 \left( f_3 \frac{L_3}{D_3} + k_3 \right) \right]
$$
  
Ecuación 4. Cálculo total de pérdidas en la tubería.

### *B. Sistemas de control*

Un sistema de control es un conjunto de dispositivos los cuales reciben acciones o variables externas, y cuyas respuestas a estas perturbaciones son denominadas variables de salida, las que se encargan de administrar, ordenar, dirigir, o regular el comportamiento del sistema con la finalidad de reducir las probabilidades de fallas y obtener los resultados deseados.

*1) Sistemas de lazo abierto:* Son aquellos en los que las variables de salida no interfieren o no influyen en las variables de entrada, la exactitud de estos sistemas dependerá de la calibración de los mismos.

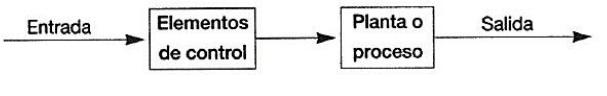

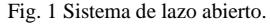

*2) Sistemas de lazo cerrado:* Son aquellos en los cuales la acción de control depende en cierta manera de la variable de salida, esto se logra mediante una propiedad del sistema de lazo cerrado la cual se la denomina retroalimentación, la que consiste en comparar la variable de salida con la de entrada, de tal manera que la acción de control este establecida como una función de ambas variables.

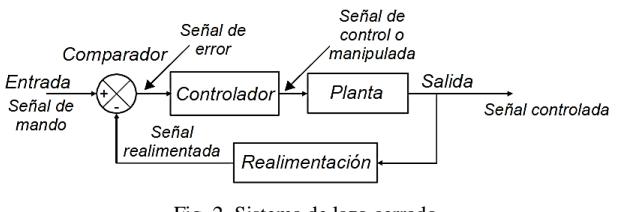

# Fig. 2. Sistema de lazo cerrado

### *C. Control proporcional integral PI*

El control PI es un control proporcional el cual agregado una acción integral, le permite corregir la variable de salida tomando en cuenta la magnitud del error y el tiempo que ha permanecido en el sistema. En el control PI se presenta un decremento del tiempo de subida, un incremento en el sobre impulso y el tiempo de estabilización, y posee el efecto de eliminar el error en el estado estable, lo cual empeora la respuesta transigente.

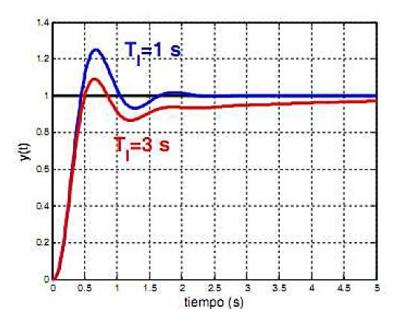

Fig. 3. Control integral.

Fuente: Andrade, R. & Macas W., O. Tesis de Ingeniería Electrónica y Control. Escuela Politécnica Nacional. Quito – Ecuador p.30

# *D. Sintonización PID por el método de Ziegler – Nichols*

El método de Ziegler – Nichols está basado en la determinación de algunas características de la dinámica del proceso. Es ampliamente utilizado ya que permite realizar el ajuste o la sintonización de forma empírica de un regulador PID, de forma en la cual no es necesario conocer las ecuaciones del sistema o de la planta.

*1) Método de la respuesta en escalón:* La curva se caracteriza por dos parámetros que son el tiempo de retardo L y la constante del tiempo T. El tiempo de retardo y la constante del tiempo son determinados por una recta tangente la cual es dibujada en el punto de inflexión de la curva, y

determinando las intersecciones de la tangente con el eje del tiempo y la línea de estabilización del sistema o  $c(t)=K$ .

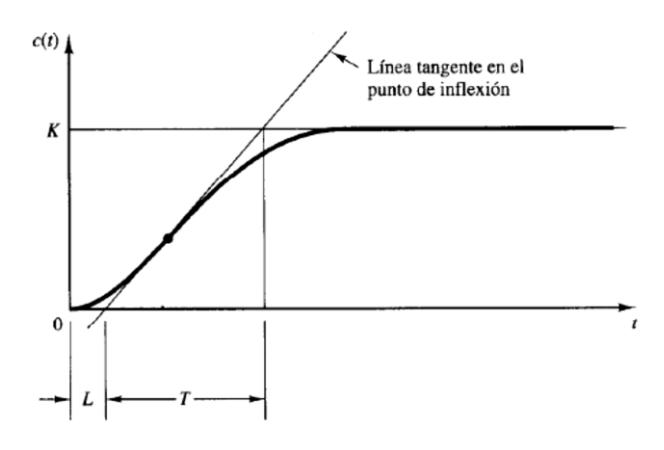

Fig. 4. Curva de respuesta de método escalón. Fuente: Martínez S. Reglas de Sintonización para Controladores PID

De esta manera Ziegler y Nichols establecieron los valores de Kp, Ti y Td, de acuerdo a las formulas establecidas en la siguiente tabla.

| Tabla 1. Constantes PID. |           |          |          |  |  |  |  |  |
|--------------------------|-----------|----------|----------|--|--|--|--|--|
| Тi<br>Td<br>Kp           |           |          |          |  |  |  |  |  |
| P                        | $T/I$ .   | $\infty$ | 0        |  |  |  |  |  |
| РI                       | 0.9T/L    | L/0.3    | $\Omega$ |  |  |  |  |  |
| <b>PID</b>               | $1.2*T/L$ | $2*L$    | $0.5*L$  |  |  |  |  |  |

Fuente: Martínez S. Reglas de Sintonización para Controladores PID

Tabla 2. Valores de Ki y Kd. **Ki Kd KP/Ti KP\*Td**

Fuente: Martínez S. Reglas de Sintonización para Controladores PID

## *E. Controlador Lógico Programable (PLC)*

Es un conjunto de dispositivos en estado sólido, que operado digitalmente reemplaza los circuitos secuenciales de relés utilizados en el control de máquinas y en el control de procesos.

Allen Bradley es una marca de gran confiablidad y de buen desempeño, cuyo principal mercado es Oil & gas, debido a su bajo coste, posee un lenguaje de programación muy sencillo y su software de programación tiene una interfaz intuitiva, mejor interacción con los protocolos de comunicación que posee, además abarca una gran gama de aplicaciones desde las más simples hasta las más complejas.

1) *Comunicación Ethernet:* Es un estándar de redes de área local para computadores con acceso al medio por detección de la onda portadora y con detección de colisiones. Se tomó como base para la redacción del estándar internacional IEEE 802.3, siendo usualmente tomados como sinónimos. Se diferencian en uno de los campos de la trama de datos. Sin embargo, las tramas Ethernet e IEEE 802.3 pueden coexistir en la misma red.

2) *Lenguaje de programación*: El PLC MicroLogix 1100 utiliza un paquete de programación de lógica en escalera, el programa RSLogix 500 permite la maximización del tiempo, la reducción del tiempo en el desarrollo del proyecto y en maximizar la productividad. MicroLogix y RSLogix 500 de Allen Bradley fueron los primeros softwares de programación de PLC en ofrecer un óptimo interface al usuario. Además del programa RSlinx utilizado para la comunicación del PLC.

### *F. Actuador*

Son dispositivos electrónicos, los cuales permiten el control de la velocidad rotacional de un motor de corriente alterna (CA), por medio de la variación de frecuencia suministrada al motor.

### *G. Softwares*

*1) Entorno gráfico LabVIEW (Laboratory Visual Instrument Engineering Workbench):* Es un instrumento el cual nos permite desarrollar e implementar sistemas complejos de automatización, test, y medida de una forma más sencilla y practica a bajos costos. LabVIEW constituye un sistema revolucionario en programación gráfica, para las aplicaciones en las cuales se involucre la adquisición, control, análisis y representación de datos, ya que es intuitivo y fácil de aprender.

*2) MATLAB* (*MATriz LABoratory):* Es un sistema de programación y cálculo basado en la manipulación de matrices, sus librerías son de gran ayuda para millones de ingenieros y científicos en el sector industrial /empresarial.

### **III. CONSTRUCCIÓN DEL MÓDULO**

El diseño y la construcción del módulo didáctico se describen a continuación:

*A. Componentes del módulo didáctico a construir*

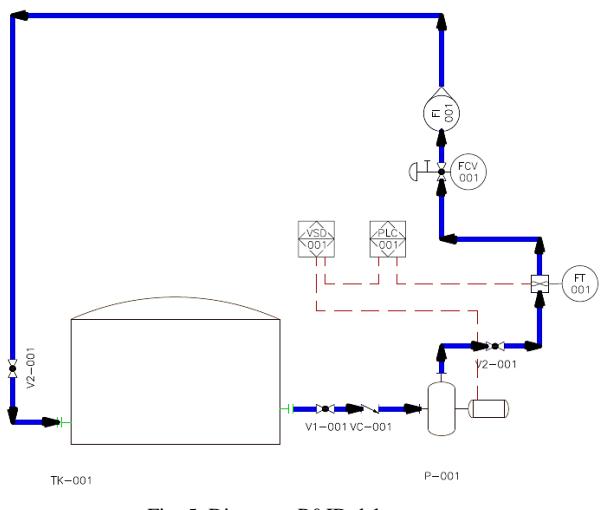

Fig. 5. Diagrama P&ID del proceso.

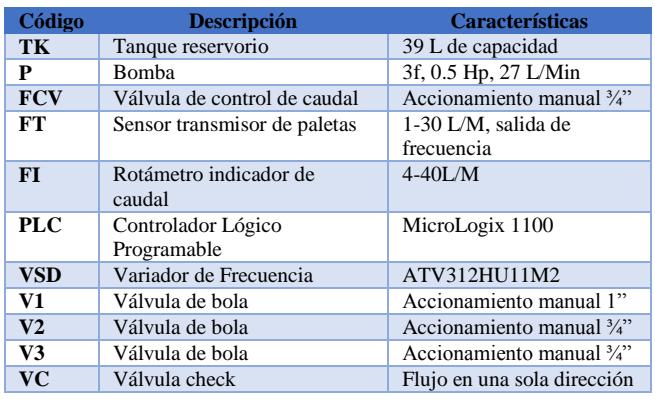

Tabla 3. Descripción y características de los componentes del módulo.

### *B. Diseño de la tubería*

La primera sección, está dedicada a la parte de la succión del agua desde el tanque hacia la bomba. Está constituido por: un adaptador para tanque c/junta de 1", una válvula de bola de 1" para realizar mantenimiento al tanque o al conjunto de tuberías, una válvula check de 1" para evitar que se produzca un reflujo en la entrada de la bomba y por los adaptadores rápidos tipo F y tipo D de 1" para la conexión y desconexión rápida de la bomba.

La segunda y tercera sección, está dedicada a la descarga del líquido desde la salida de la bomba pasando por toda la tubería hasta su desembocadura en el tanque. Está constituido por: los adaptadores rápidos tipo F y tipo D de 1"para la conexión y desconexión rápida de la bomba, un acople reductor de 1" a ¾", una tee de ¾", un manómetro para la visualización de la presión del fluido, una válvula de bola de  $\frac{3}{4}$ " para generar perturbaciones en el sistema, un acople

reductor de  $\frac{3}{4}$ " a  $\frac{1}{2}$ ", un acople ampliador de  $\frac{1}{2}$ " a  $\frac{3}{4}$ ", un sensor de caudal de efecto Hall para la obtención de la variable de proceso (caudal), un sensor de desplazamiento volumétrico para la visualización de la variable de caudal, dos válvulas de bola de ¾" para realizar mantenimiento al tanque o al conjunto de tuberías, un adaptador para tanque c/junta de  $\frac{3}{4}$ ", 7 codos HH 90°  $\frac{3}{4}$ " ubicados por todo el sistema de tuberías y 2 uniones universal ¾" ubicados estratégicamente para la fácil extracción de los sensores.

### *C. Análisis de pérdidas en las secciones de tubería*

El análisis de pérdidas se realizó con un caudal de 40 [L/Min] y con las propiedades físicas del agua a una temperatura de 25 [°C].

*1) Primera sección:* Esta realizado con tubería de 1", posee una longitud de 0.41 [m] y consta con los siguientes accesorios.

Tabla 4. Cálculo del coeficiente de resistencia [factor K] en el primer tramo.

| <b>Accesorio</b>         | <b>Cantidad</b> | <b>Factor K</b> | <b>Factor K total</b> |
|--------------------------|-----------------|-----------------|-----------------------|
| Salida brusca del tanque |                 | 0.78            | 0.78                  |
| Válvula de bola          |                 | 0.07            | 0.07                  |
| Válvula check            |                 | 12              | 1 <sub>2</sub>        |
|                          |                 |                 | 2.05                  |

Primero se calcula el Área de la tubería con la siguiente ecuación.

$$
A = \frac{\pi d^2}{4}
$$

Ecuación 5. Área de la tubería.

A continuación se calcula la velocidad media en la tubería, esta se obtiene despejando la velocidad de la ecuación 1. Posteriormente se obtiene el número de Reynolds y la rugosidad relativa aplicando la ecuación 2 y 3 respectivamente. Por último se determina el coeficiente de fricción con la ayuda del diagrama de Moody.

*2) Segunda sección:* Esta realizado con una tubería de  $\frac{3}{4}$ , posee una longitud de 3.50 [m] y consta con los siguientes accesorios:

Tabla 5. Cálculo del coeficiente de resistencia [factor k] en el segundo tramo.

| <b>Accesorio</b>          | <b>Cantidad</b> | <b>Factor K</b> | <b>Factor K total</b> |
|---------------------------|-----------------|-----------------|-----------------------|
| Codo HH $90^\circ$        |                 | 0.75            | 5.25                  |
| Tee flujo desviado 90°    |                 | 1.5             | 1.5                   |
| Válvula de bola           |                 | 0.08            | 0.24                  |
| Entrada brusca del tanque |                 |                 |                       |

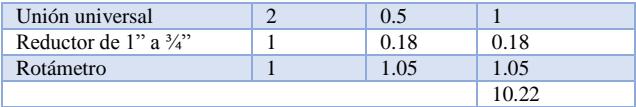

Primero se calcula la reducción de tubería de 1" a ¾" empleando la siguiente ecuación.

$$
k = 0.5 \left[ 1 - \left( \frac{d1}{d2} \right)^2 \right]
$$

Ecuación 6. Reducción de tubería.

En esta sección de igual forma se calcula el área de la tubería >> la velocidad media en la tubería >> el número de Reynolds >> la rugosidad relativa >> y el coeficiente de fricción.

*3) Tercera sección*: Esta realizado con una tubería de  $\frac{1}{2}$ ", posee una longitud de 0.08 [m] y consta con los siguientes accesorios.

Tabla 6. Cálculo del coeficiente de resistencia [factor K] en el tercer tramo.

| <b>Accesorio</b>                              | <b>Cantidad</b> | <b>Factor K</b> | <b>Factor K total</b> |
|-----------------------------------------------|-----------------|-----------------|-----------------------|
| Reductor de $\frac{3}{4}$ " a $\frac{1}{2}$ " |                 | 0.21            | 0.21                  |
| Ampliación de ½" a ¼"                         |                 | 0.18            | 0.18                  |
|                                               |                 |                 | 0.39                  |

Primero se calcula la ampliación de tubería de ½" a ¾" empleando la siguiente ecuación.

$$
k = \left[1 - \left(\frac{d1}{d2}\right)^2\right]^2
$$

Ecuación 7. Ampliación de tubería.

En esta sección de igual forma se calcula la reducción de tubería >> el área de la tubería >> la velocidad media en la tubería >> el número de Reynolds >> la rugosidad relativa >> y el coeficiente de fricción.

*4) Pérdida de carga total:* Es la suma de las pérdidas primarias y secundarias en cada tramo de tubería, se emplea la ecuación 4.

*D. Cálculo de la potencia de la bomba de agua*

Para el cálculo de la potencia teórica se emplea la siguiente ecuación.

$$
P_{teorica} = h_l \times \rho \times g \times Q_t
$$
  
Ecuación 8. Potencia teórica.

Si para el cálculo de la potencia real consideramos un rendimiento mínimo del 30%, se obtiene:

$$
P_{real} = \frac{P_{teorica}}{0.3}
$$
  
Ecuación 9. Potencia real.

*E. Selección de los dispositivos*

*1) Bomba de agua:* Se elige un motor de ½ [Hp] monofásico ya que la potencia calculada es de 0.134 [Hp]. Este motor será rebobinado de forma artesanal pasando de ser un motor monofásico a un motor trifásico de 2 polos a 3450 rpm aproximadamente, consume una corriente de 1 [A] a plena carga con un caudal máximo de 27 [L/m]. Estos parámetros fueron obtenidos de forma experimental y se pudo concluir que la bomba perdió un 30% de su rendimiento en relación al caudal inicial que era de 40 [L/m].

*2) Variador de velocidad:* Se seleccionó un variador de velocidad Schneider ATV312HU11M2 con una potencia de 1.5 [Hp], cabe mencionar que se adquirió este variador por: sus características, su fácil programación y adaptación para realizar futuras practicas con motores de potencia más alta.

*3) PLC*: Se tomó la decisión de adquirir un PLC Allen Bradley MicroLogix 1100 (1763-L16BWA), que cuenta con 12 entradas (6 a 24V DC, 4 de alta velocidad a 24V DC y 2 analógicas de 0-10V DC), 6 salidas tipo relé, una alimentación de red de 100-240V AC y una fuente de voltaje de 24V DC a 250 mA utilizada para alimentar los dispositivos de entrada como sensores e interruptores. Además de un módulo de expansión (1762-IF2OF2), que consta de 2 entradas configurables para voltaje o corriente y 2 salidas analógicas de voltaje/corriente, el conjunto de estos dos elementos cubre satisfactoriamente las necesidades para poder implementar el circuito de control.

*4) Medidor de caudal de área variable*: Se utilizó un caudalímetro de desplazamiento volumétrico DF 45025 con un cuerpo de policarbonato (PC), en este se puede apreciar visualmente la variación de la variable de caudal por medio del movimiento de su flotador, con una exactitud de 5% de la lectura completa. Su rango de operación comprende desde los 4 hasta los 40 [LPM].

*5) Medidor de caudal de velocidad*: Se utilizó un medidor de flujo de agua YF-S201 que está conformado por: un cuerpo de plástico como válvula, un rotor de agua, y un sensor de efecto Hall. Cuando el agua fluye a través del rotor se genera un tren de pulsos que es proporcional a la velocidad de flujo. La frecuencia del pulso varía dependiendo: de la velocidad de flujo, de la presión del fluido y de la orientación del sensor. El voltaje de operación es de 5 a 24 [V DC] y con un flujo de trabajo de 1 a 30 [L/min].

# *F. Descripción eléctrica*

La sección de los conductores tendrá una relación directa con la carga a soportar en el módulo didáctico, por tal motivo se empleó conductor THHN número 14 AWG que soporta hasta 25 [A] para la etapa de potencia y conductor TFN número 18 AWG que soporta hasta 10 [A] para la etapa de control.

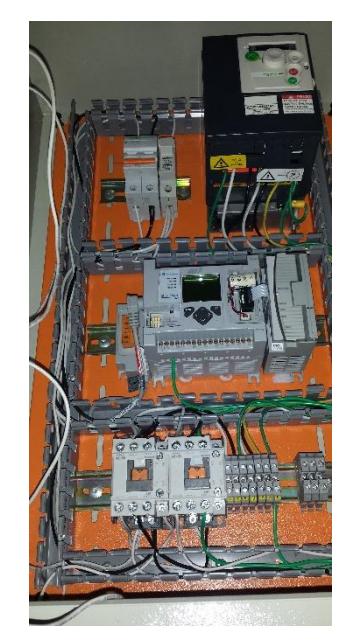

Fig. 6. Cableado del módulo didáctico.

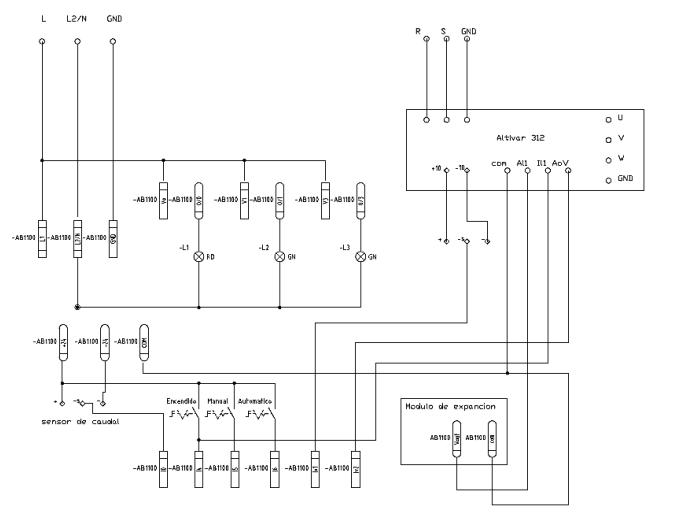

Fig. 7. Diagrama de control.

# **IV. DISEÑO DE LA INTERFAZ GRÁFICA**

Su diseño se encuentra estructurado de la siguiente manera:

# *A. Configuración de NI OPC Servers*

Una vez abierto el programa NI OPC Servers se debe hacer clic en el icono **New Channel** para crear un Nuevo Canal. A continuación se desplegará la ventana **New Channel – Identification** en la cual se debe asignar un nombre al canal. Seguidamente se desplegará la ventana **New Channel – Device Driver** y se seleccionará **Allen – Bradley ControlLogix Ethernet.**

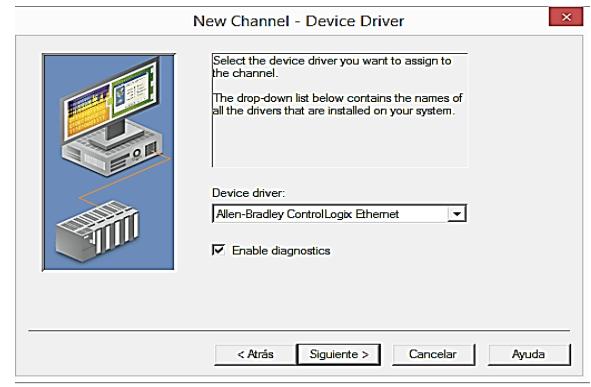

Fig. 8. Ventana New Channel – Device Driver.

En las siguientes ventanas: **New Channel – Network Interface, New Channel – Write Optimizations y New Channel – Non-Normalized Float Handling** se debe optar por dejar los parámetros por defecto.

En el canal que se acabó de crear se debe pinchar en **Click to add a device** y se desplegará la ventana **New Device - Name**, en esta ventana se le asignará un nombre al dispositivo. Posteriormente se desplegará la ventana **New Device - Model** en la cual se seleccionará el PLC (MicroLogix 1100).

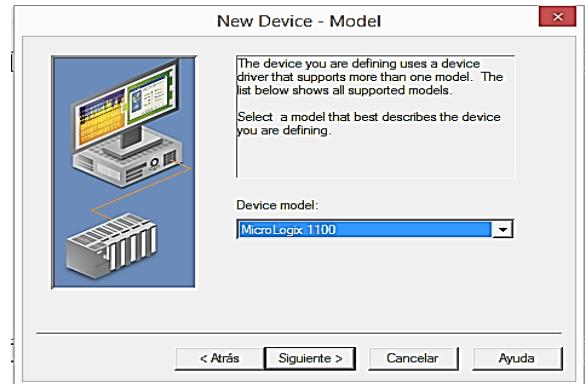

Fig. 9. Ventana New Device – Model.

A continuación se abrirá la ventana **New Device - ID** en la cual se debe ingresar la dirección IP del PLC que es **192.168.1.3**.

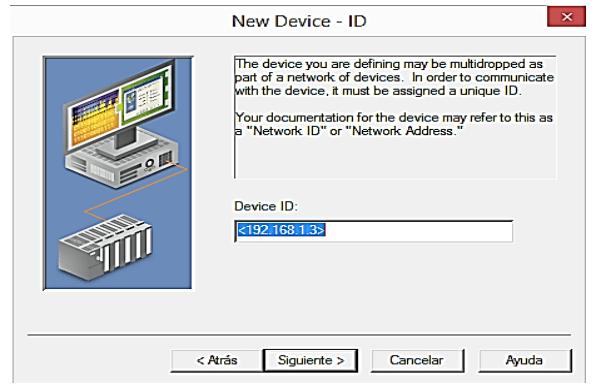

Fig. 10. Ventana New Device – ID.

En las siguientes ventanas: **New Device – Scan Mode, New Device – Timing, New Device – Auto-Demotion, New Device – Database Creation y New Device - ENI DF1/DH+/CN Gtwy Comunications**, se debe optar por dejar los parámetros por defecto.

 En el dispositivo que se acabó de crear damos clic en **New Tag** y se desplegará la ventana **Tag Properties** en donde se debe introducir los datos correspondientes a la etiqueta a crear: nombre, zona de memoria del PLC, descripción, tipo de dato (Word, bool, byte, carácter, etc.), tipo de acceso (lectura solamente, escritura solamente o lectura/escritura) y el tiempo transcurrido entre cada lectura/escritura.

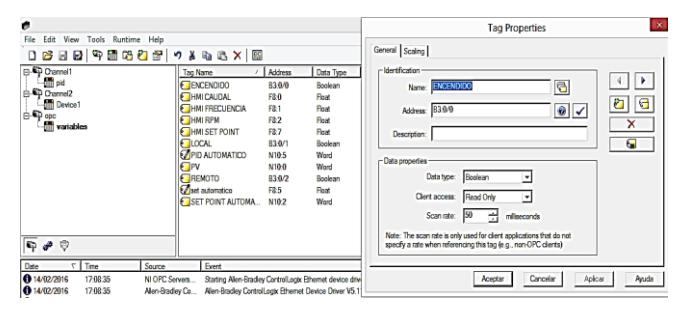

Fig. 11. Ventana propiedades de etiqueta.

### *B. Implementación del programa VI*

### *1) Lectura, visualización y generación de registro*

Para la lectura y visualización de las variables de: caudal, pulsos por minuto del sensor de flujo de efecto hall, frecuencia de operación de la bomba eléctrica y del setpoint, se utilizó indicadores numéricos enlazados respectivamente a su correspondiente etiqueta, el registró de los datos se lo realizó mediante el indicador EX Table ubicado en la paleta de funciones del panel frontal **>> List, Table & Tree,** adicionalmente se realizó un contador con su respectivo reset para obtener el número de datos, se incluyó una pequeña fórmula (X1/3.7854) para la transformación de LPM a GPM y por último se utilizó un Waveform Chart para la visualización de la señal del caudal y del setpoint.

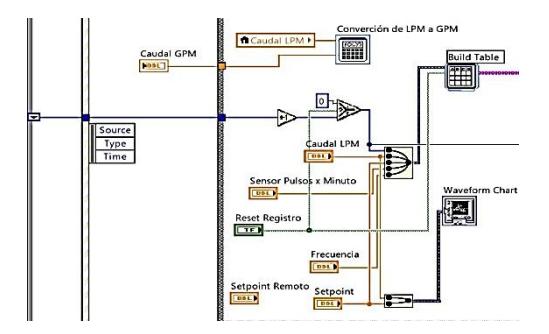

Fig. 12. Lectura, visualización y generación de registro.

## *2) Control PID*

En el control PID implementado en el programa VI, para el ingreso del setpoint y de la variable de proceso se requiere de una estructura de caso (verdadero), esto se lo consigue mediante un indicador tipo booleano enlazado a la etiqueta de modo remoto. En el panel frontal encontramos los controladores para el ingreso de los coeficientes de PID y del rango de salida, además de los pulsadores para realizar el autotunig y el reinicio del control PID. Adicionalmente se incluyó una pequeña fórmula ((X1\*1023)/27) tanto para el setpoint como para la variable de proceso, con ello se consigue transformar de LPM a bits (0-1023).

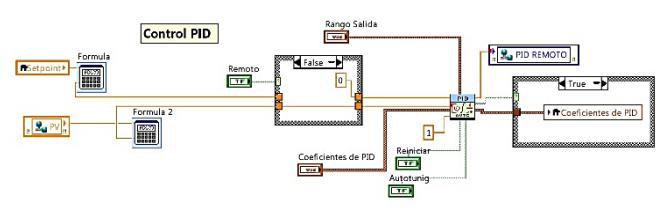

Fig. 13. Control PID.

# *3) Exportar el registró de datos a una hoja de Excel*

La exportación de datos desde LabVIEW a Excel se lo realiza mediante la paleta de funciones del diagrama de bloques **>> Report Generation >> Excel Specific.** A continuación se presentan los arreglos necesarios para realizar la exportación de datos y creación de una gráfica en Excel. Los arreglos se encuentran dentro de una estructura de

caso (verdadera) para poder generar la exportación al presionar un controlador tipo booleano.

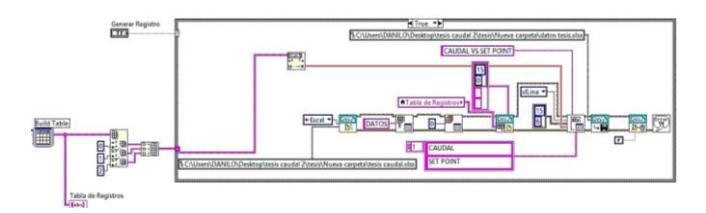

Fig. 14. Exportar el registró de datos a Excel en formato de tabla.

Todos los arreglos antes mencionados se encuentran dentro de una estructura de caso (verdadera) para su funcionamiento, esto se lo consigue mediante un indicador tipo booleano enlazado a la etiqueta de run variador. A su vez, todo se encuentra dentro de otra estructura de evento que registra datos cada 100 milisegundos, y por último todo se encuentra dentro de una estructura while loop. La siguiente figura muestra las variables utilizadas para la adquisición y envió de datos.

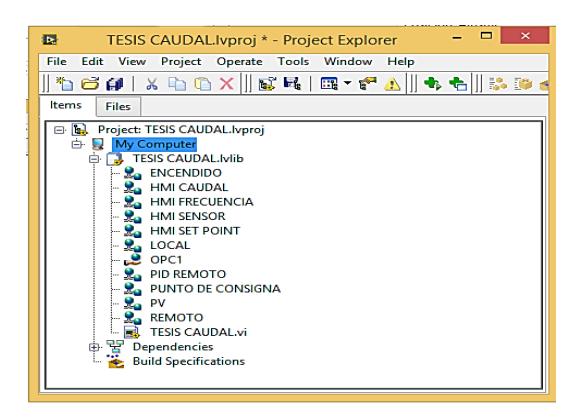

Fig. 15. Listado de las variables utilizadas en el proyecto.

# **V. CÁLCULO DEL CONTROLADOR PID**

### *A. Identificación del sistema*

La herramienta System Identification de MATLAB permite hallar la función de transferencia, mediante los datos obtenidos del caudal y del setpoint en lazo abierto, simplificando la necesidad de grandes cálculos matemáticos.

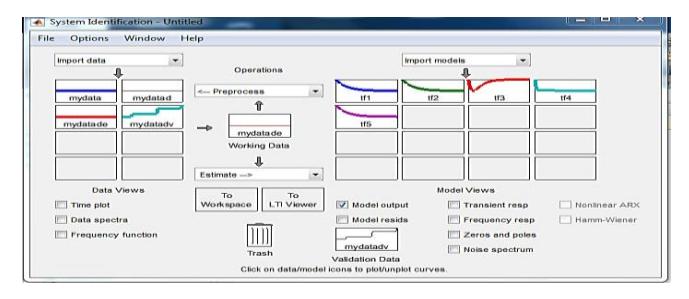

Fig. 16. System Identification de Matlab

 $H(s) = \frac{0.1138s^2 - 4.821s + 48.67}{s^2 + 0.317s + 53.67}$  $s^2 + 9.317s + 52.67$ 

Ecuación 10. Función de transferencia en lazo abierto.

*B. Aplicación del método de Ziegler – Nichols (Z-N)*

Para determinar el tiempo de retraso (L) y la constante del

tiempo (T) se utiliza el siguiente código de MATLAB.

- >> H=tf3:%función de transferencia  $\gg$  step(H); >> hold on; >> dt=0.01:%tiempo de muestreo >> t=0:dt:2;%vector de tiempo >> v=step(H.t)':%respuesta en escalón >> dy=diff(y)/dt;%derivada de la respuesta en escalón
- >> [m,p]=max(dy); & punto de inflexión
- $>>$  y1=y(p);
- $>> t1=t(p);$
- >> L=t1-y1/m;%tiempo de retardo
- >> T=(y(end)-y1)/m+t1-L;%constante de tiempo
- >> plot(t, y, 'b', [0 L L+T t(end)], [0 0 y(end) y(end)], 'k')
- $\gg$  plot  $(L, 0, ' *r')$
- $\gg \, \texttt{plot}\,(\texttt{T+L}, \texttt{y}\,(\texttt{end})\, ,\,{}^{\dagger\,\star\,}\texttt{b'})$

Fig. 17. Código de Matlab para cálculo de Ziegler – Nichols.

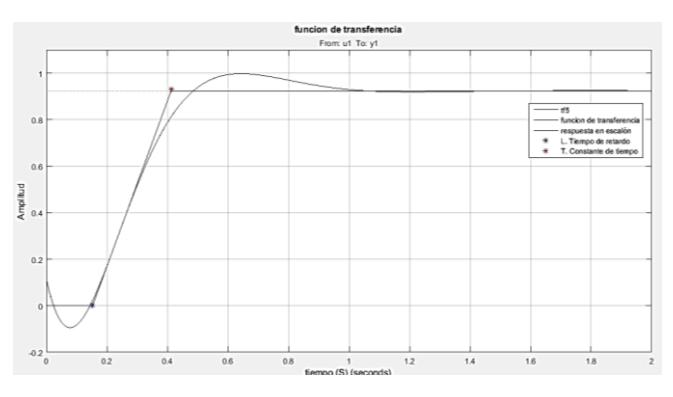

Fig. 18. Recta tangente al punto de inflexión en la curva de respuesta.

Los valores para L y T son de 0,1527 y 0,26 respectivamente. Para poder determinar los valores de Kp, Ti, y Td, se utilizan los valores de la tabla 1 y para determinar las constantes Ki y Kd se emplea la tabla 2 en referencia a la respuesta en escalón de Z-N.

$$
Kp = 2.0432 \t Ti = 0.3054 \t Td = 0.0763
$$
  

$$
Ki = 6.6902 \t Kd = 0.1558
$$
  

$$
G(s) = \frac{Kds^2 + Kps + Ki}{s} = \frac{0.1558s^2 + 2.0432s + 6.6902}{s}
$$
  
Ecuación 11. Function del PID en lazo abiero.

La función de MATLAB feedback nos facilita el trabajo, únicamente hay que ingresar el lazo principal y el lazo de retroalimentación como variables, y esta nos devuelve la función de transferencia en lazo cerrado.

>> Hlc=feedback (G\*H, 1)

 $Hlc =$  $0.01774s<sup>4</sup> - 0.5186s<sup>3</sup> - 1.507s<sup>2</sup> + 67.18s + 325.6$  $0.01774s<sup>4</sup> + 0.4814s<sup>3</sup> + 7.18s<sup>2</sup> + 119.8s + 325.6$ Ecuación 12. Función en lazo cerrado.

Para realizar un refinamiento del controlador se utiliza la herramienta Simulik de MATLAB y el autotuning del PID.

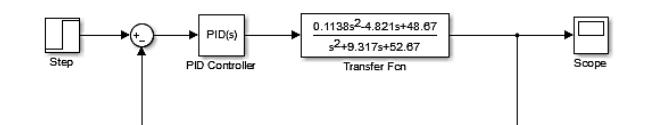

Fig. 19. Diagrama de bloques en Simulink.

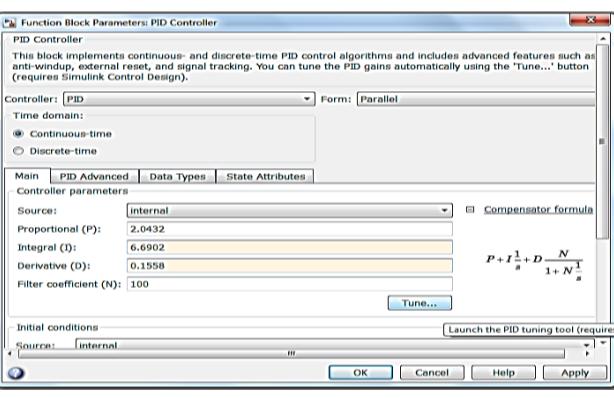

Fig. 20. Auto tune del PID.

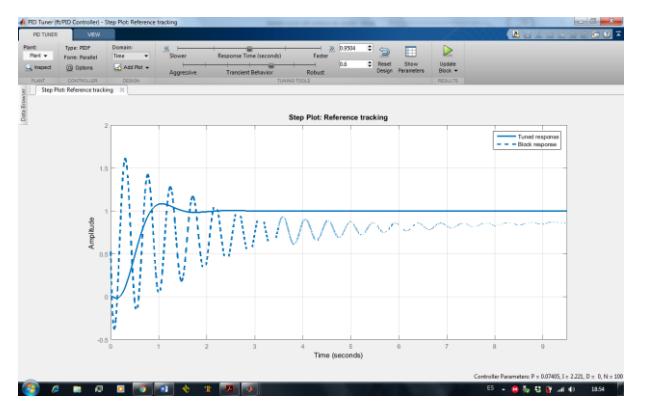

Fig. 21. Señales del PID refinado vs sin refinar.

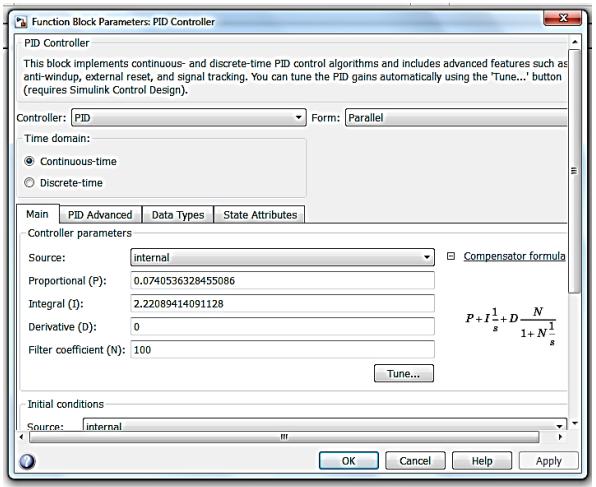

Fig. 22. Nuevos valores de las constantes PID.

Los nuevos valores serán Kp=0.074122, Ki=2.219902 y Kd=0. Con estos nuevos valores de las constantes PID se procede a recalcular los valores de Ti y Td.

$$
Ti = \frac{Kp}{Ki} = 0.0333901 \qquad Td = \frac{Kd}{Kp} = 0
$$

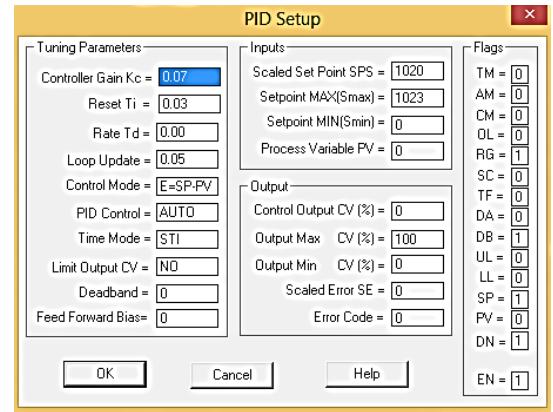

Fig. 23. Implementación del PID en el PLC.

# **VI. CONCLUSIONES**

 Debido a las propiedades y características de los fluidos se escogió el agua, ya que esta tiene un bajo grado de viscosidad, en cual no provoca un sobreesfuerzo y desgaste innecesario en la bomba permitiendo mayor durabilidad de la misma

 Para la medición de caudal se utilizó un sensor de efecto hall el cual entrega una señal de tren de pulsos, que fue necesario realizar una linealidad para obtener un grado de precisión igual al rotámetro utilizado para la comparación de los mismos.

 Se utilizó el system identification de Matlab para poder encontrar el modelo matemático o función de transferencia para poder realizar el ajuste PID mediante el método de Ziegler – Nichols, para posteriormente realizar su debido refinamiento del controlador PID.

 El mejor modelo matemático encontrado mediante el system identification de Matlab es una función de transferencia de dos polo y dos ceros, la cual se ajusta perfectamente al sistema construido.

 Para la implementación del controlador PID, se pudo evidenciar que por trazarse de una planta de proceso

corto y las propiedades del fluido utilizado, únicamente era necesario la implementación de un control PI. Además se pudo evidenciar que al implementar un controlador PI se obtuvo un sistema estable con amortiguamiento crítico en lazo cerrado.

 Tanto la HMI como el control local lograron demostrar el cumplimiento de las expectativas, de ser de fácil comprensión y manipulación por parte de los usuarios, logrando ser un sistema amigable y atractivo para su estudio en el laboratorio de la CIMANELE.

# **VII. REFERENCIAS**

- [1] CALDERÓN CÓRDOVA, Jaime., y POZO CALVA, Christian. (2011). *Diseño y Construcción de un Banco de Pruebas para Pérdidas de Carga en Tuberías y Accesorios con Simulación*. Tesis de ingeniero no publicada, Universidad Politécnica Salesiana Sede Quito, Ecuador.
- [2] CENGEL, Yunus., y CIMBALA, John. (2006). *Mecánica de Fluidos: Fundamentos y Aplicaciones*. México D.F., México: McGraw-Hill.
- [3] CRANE, División de ingeniería. *Flujo de Fluidos en Válvulas Accesorios y Tuberías*. México D.F., México: McGraw-Hill.
- [4] CREUS SOLÉ, Antonio. (2011). *Instrumentación Industrial.* México D.F., México: Alfaomega Grupo editor S.A.
- [5] DÍAS ORTIZ, Jaime E. (2006). *Mecánica de Fluidos e Hidráulica*. Cali, Colombia: Universidad del Valle.
- [6] DOMINGO, Agustín. (2011). *Apuntes de Mecánica de Fluidos*.
- [7] DUNN, William. (2005). *Fundamentals of Industrial Instrumentation and Process Control*. Nueva York, Estados Unidos: McGraw-Hill.
- [8] GILES, Ranald., EVETT, Jack B., y LIU, Cheng. (1994). *Mecánica de los Fluidos e Hidráulica*. Madrid, España: McGraw-Hill.
- [9] GRATTON, Julio. (2002), *Introducción a la Mecánica de Fluidos*, Universidad Nacional del Centro de la Provincia de Buenos Aires, Argentina.
- [10] LAJARA VIZCAÍNO, José R., y PELEGRÍ SEBASTIÁ, José. (2011). *LabVIEW: Entorno Gráfico de Programación*. Barcelona, España: MARCOMBO, S.A.
- [11] MOTT, Robert. (2006). *Mecánica de Fluidos.* Naucalpan de Juárez, México: Pearson Educación, S.A.
- [12] OGATA, Katsuhiko. (2010). *Ingeniería de Control Moderna*. Madrid, España: Pearson Educación, S.A.
- [13] ROCKWELL AUTOMATION. (1996). *Manual de Referencia: Juego de Instrucciones de SLC 500TM y MicroLogixTM 1000*. Milwaukee, Estados Unidos: Publicación 1747-6.15ES.
- [14] ROLDÁN VILORIA, José. (2009). *Neumática, hidráulica y electricidad aplicada.* Madrid, España: Paraninfo.
- [15] SCHENEIDER ELECTRIC. (2009). *Altivar 312 Variadores de Velocidad para Motores Asíncronos: Guía de Programación.* Recuperado d[e http://www.schneider-electric.com/](http://www.schneider-electric.com/)
- [16] SHAMES, Irving H. (1995). *Mecánica de Fluidos*. Bogotá, Colombia, McGraw-Hill TNTERAMERICANA S.A.
- [17] KUNUSCH, Cristian. (2002). *Identificación de Sistemas Dinámicos.* Argentina, Universidad Nacional de la Plata.
- [18] LOPEZ, Elena. (S/F). *Identificación de Sistemas: Aplicación al Modelado de un Motor de Continua.* Departamento de Electrónica.
- [19] LJUNG, Lennart. (2015). *System Identification Toolbox: User's Guide.* MathWorks, Inc

# **VIII. AUTORES**

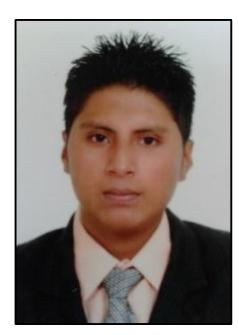

Danilo Ramiro Bastidas Carlosama, nace en la ciudad de Ibarra provincia de Imbabura en el año 1992. En el año 2009, obtiene el título de Bachiller Técnico en Electricidad y Electrónica, **Especialidad:** Instalaciones, equipos y maquinas eléctricas en el Instituto Tecnológico "17 de Julio" en la ciudad de Ibarra. Egresado de la Universidad Técnica del Norte en el año 2015 de Ingeniería en Mantenimiento Eléctrico.

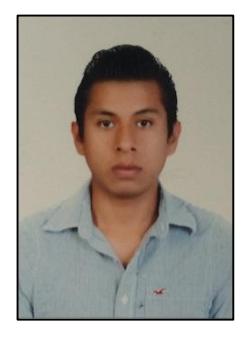

Lennin Ramiro Aza Saraguro, nace en la ciudad de Ibarra provincia de Imbabura en el año 1991. En el año 2009, obtiene el título de Bachiller Técnico en Electricidad y Electrónica, **Especialidad:** Instalaciones, equipos y maquinas eléctricas en el Instituto Tecnológico "17 de Julio" en la ciudad de Ibarra. Egresado de la Universidad Técnica del Norte en el año 2015 de Ingeniería en Mantenimiento Eléctrico.

# Design and construction of a didactic module for Fluid Control in the laboratory of career of engineering electrical maintenance of the University North Technique, 2015 period

Aza Saraguro Lennin Ramiro, Bastidas Carlosama Danilo Ramiro

*Universidad Técnica del Norte, Facultad de Ingeniería en Ciencias Aplicadas, Ingeniería en Mantenimiento Eléctrico.*

lennin\_99@hotmail.es danilo13011992@gmail.com

*Summary. -* **This paper details the design and construction of a didactic module for controlling fluid flow, using a local and remote control by a PLC Allen Bradley MicroLogix 1100, a pumping system and a graphical interface in the program LabVIEW 2014. The graphical interface allows visualization of the most relevant data as well as generating reports in spreadsheets Microsoft Excel. The flow measurement is performed by means of a variable area meter (rotameter), and a flowmeter hall effect (Rotative vane sensor). Control pumping system is effected by means of a variable speed drive Schneider ATV312HU11M2. The PI controller is developed both the PLC and the graphical interface, was calculated by analyzing the data obtained from flow meter Hall Effect and open loop set point, by the method of Ziegler-Nichols and using the System Identification Toolbox Simulink and program blocks "MATLAB R2015a". To check the correct operation of the PI controller, was used a ball valve 3/4 " manually operated for entering the system disturbances.**

# **I. INTRODUCTION**

 The flow measurement constitutes maybe, the axis of highest percentage regarding industrial measurement refers variables. No other variable is the importance of this, since no flow measurements would be impossible balance of materials, quality control and even the operation of continuous processes. (Villajulca C. 2010)

 At present, the level of research and knowledge that must have a student must be in line with the emergence of new technologies, for this reason, it is encouraged to develop technical criteria for the selection of devices that meet the requirements established by the user, one of the main criteria ease of use and versatility of the team.

 This didactic module flow has been directed to be used as teaching materials in the fields of instrumentation, control and industrial automation, by simulating an industrial process and integrating a human machine interface (HMI), this will allow students to consolidate learning and foster new skills in managing teams involved in the module.

# **II. CONTENT DEVELOPMENT**

The contents of this work are structured as follows:

*A. Overview of fluids*

*1) Flow:* It is the volume of liquid transfer per unit time flowing through a given hydraulic system.

$$
Q=\mathcal{V}*A
$$

### Equation 1. Flow.

*2) Reynolds Number:* It is a combined relationship between the density and viscosity with flow rate and size of the flow cross section.

$$
Re = \frac{\rho V d}{\mu}
$$
  
Equation 2. Reynolds Number

*3) Relative roughness:* On the walls of the pipe.

 $\varepsilon_r = \frac{\varepsilon}{d}$  $\boldsymbol{d}$ 

# Equation 3. Relative roughness

*4) Bernoulli equation:* This equation takes into account the approximate relationship between changes in pressure load, speed, and elevation between two points of the system. (Moot R. 2006). In calculating the total losses in the pipe a variant of the original equation is used.

$$
h_{t} = \frac{1}{2 \times g} \left[ \left( \frac{Q_{1}}{A_{1}} \right)^{2} \left( f_{1} \frac{L_{1}}{D_{1}} + k_{1} \right) + \left( \frac{Q_{2}}{A_{2}} \right)^{2} \left( f_{2} \frac{L_{2}}{D_{2}} + k_{2} \right) + \left( \frac{Q_{3}}{A_{3}} \right)^{2} \left( f_{3} \frac{L_{3}}{D_{3}} + k_{3} \right) \right]
$$

Equation 4. Bernoulli equation.

# *B. Control systems.*

 A control system is a set of devices which receive shares or external variables, and whose answers to these disturbances are called output variables, which are responsible for managing, organize, direct, or regulate the behavior of the system in order to reduce the likelihood of failures and get the desired results.

*1) Open loop systems:* Are those in which the output variables do not interfere or influence the input variables, the accuracy of these systems depend on the calibration of them.

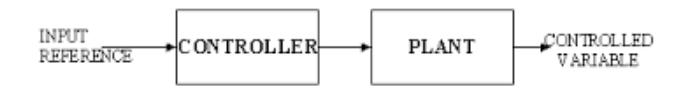

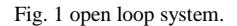

*2) Closed Loop Systems:* Are those in which the control action depends in some way to the output variable, this is achieved by a property of the closed loop system which is called feedback, which is to compare the output variable with input , so that this control action established as a function of two variables.

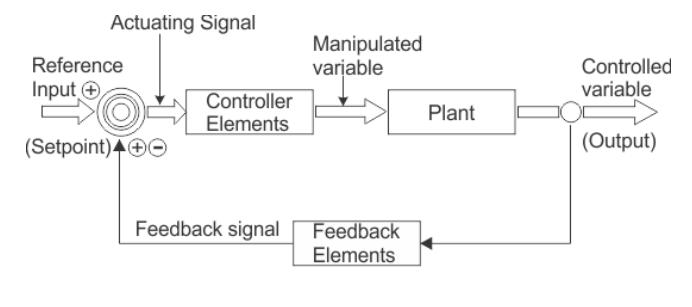

Fig. 2 Closed Loop Systems

### *C. Control proportional integral PI.*

 The PI control is a proportional control which added a comprehensive action allows you to correct the output variable taking into account the magnitude of the error and the time that has remained in the system. PI control decreased rise time, an increase in the overshoot and settling time is presented, and has the effect of eliminating the error in the steady state, which worsens the transient response.

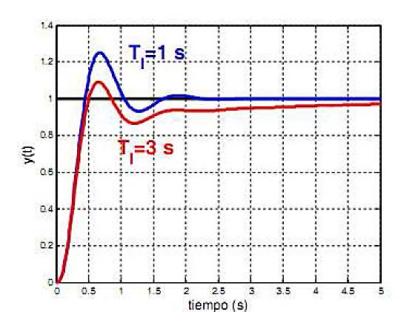

Fig. 3 Control Integral

Source: Andrade, R. & Macas W., O. Tesis de Ingeniería Electrónica y Control. Escuela Politécnica Nacional. Quito – Ecuador p.30

# *D. PID tuning by the method of Ziegler – Nichols*

 The method of Ziegler - Nichols is based on determining some characteristics of the process dynamics. It is widely used as it allows adjustment or empirically tuning a PID controller, which way is not necessary to know the system equations or plant.

*1) Method step response.* The curve is characterized by two parameters are the delay time L and the time constant T. The delay time and the time constant is determined by a tangent line which is drawn at the inflection point of the curve, and determining the intersections of the tangent with the time axis and the line stabilization oc system  $(t) = K$ .

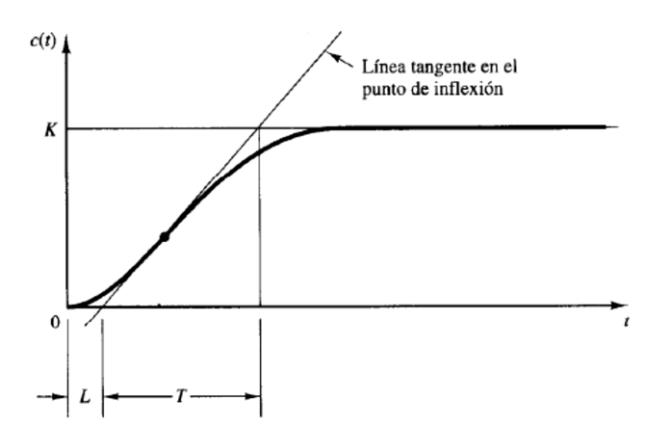

Fig. 4. Method step response. Source: Martínez S. Reglas de Sintonización para Controladores PID

Thus Ziegler and Nichols established values Kp, Ti and Td, in accordance with the formulas set forth in the following table.

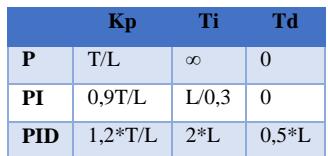

Table 1. Constants PID.

Source. : Martínez S. Reglas de Sintonización para Controladores PID

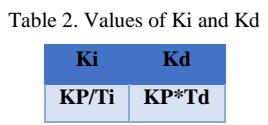

Source. : Martínez S. Reglas de Sintonización para Controladores PID

# *E. Programmable Logic Controller (PLC)*

 Is a set in solid form devices, which operate digitally replaces sequential relay circuits used in machine control and process control.

 Allen Bradley is a brand of great drivability and good performance, whose main market is Oil & gas, due to its low cost, has a language very simple programming and programming software has an intuitive interface, better interaction with protocols communication has also encompasses a wide range of applications from the simplest to the most complex.

*1) Ethernet communication:* It is a standard local area networks for computers with access to the means for

detecting the carrier wave and collision detection. It was taken as a basis for drafting international standard IEEE 802.3, usually taken as being synonymous. They differ in one of the fields of the data frame. However, the Ethernet and IEEE 802.3 frames can coexist on the same network.

*2) Programming language:* The MicroLogix 1100 PLC programming package uses a ladder logic, RSLogix 500 program allows maximizing time, reducing the development time of the project and maximize productivity. MicroLogix and RSLogix 500 was the first Allen Bradley PLC programming software to offer an optimal user interface. In addition to the RSlinx program used for PLC communication. *F. Actuator.*

 Are electronic devices, which allow control of the rotational speed of an AC motor (CA), by means of the frequency variation to the motor.

*G. Software*

*1) LabVIEW graphical environment (Visual Laboratory Instrument Engineering Workbench):* Is an instrument which allows us to develop and implement complex automation systems, test and measurement easier and practical way to lower costs. LabVIEW is a revolutionary graphical programming system for applications in which the acquisition, control, analysis and representation of data is involved, as it is intuitive and easy to learn.

*2) MATLAB (Matrix Laboratory):* A system programming and calculation based on the manipulation of matrices, their libraries are of great help for millions of engineers and scientists in the industrial / business sector.

# **III. CONSTRUCTION MODULE**

The design and construction of the didactic module are described below:

*A. Components of the didactic module build*

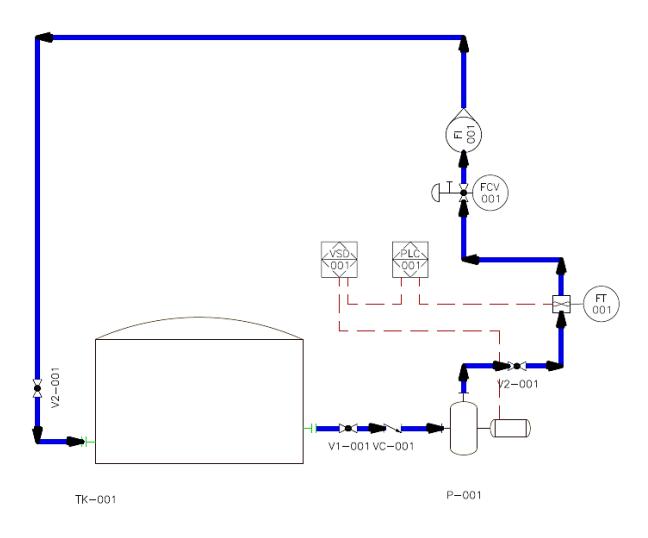

Fig. 5 Diagram P & ID process.

Table 3. Description and characteristics of the module components

| Code           | <b>Descripcion</b>        | <b>Characteristics</b>           |
|----------------|---------------------------|----------------------------------|
| TK.            | Reservoir tank            | 39 L capacity                    |
| P              | <b>Bomb</b>               | 3f, 0.5 Hp, 27 L/Min             |
| <b>FCV</b>     | Flow control valve        | Manual operation 3/4"            |
| FT             | Pallet sensor transmitter | $1-30$ L / M, frequency          |
|                |                           | output                           |
| <b>FI</b>      | Rotameter flow indicator  | $4-40$ L/M                       |
| PLC            | Programmable Logic        | MicroLogix 1100                  |
|                | Controller                |                                  |
| VSD            | Variable frequency drive  | ATV312HU11M2                     |
| V1             | <b>Ball</b> valve         | Manual operation 1"              |
| V <sub>2</sub> | <b>Ball</b> valve         | Manual operation $\frac{3}{4}$ " |
| V3             | <b>Ball</b> valve         | Manual operation $\frac{3}{4}$ " |
| VC             | Check valve               | Flow in one direction            |

# *B. Piping Design*

 The first section is devoted to the part of the suction of water from the tank to the pump. It consists of: an adapter for tank c / gasket 1 ", a ball valve 1" for maintenance to the tank or set of pipes, a check valve 1 "to prevent a backflow in the inlet occurs pump and rapid adapters type F and type D 1 "for quick connection and disconnection of the pump.

 The second and third section is devoted to the discharge of the liquid from the outlet of the pump through the entire pipeline to its mouth in the tank. It consists of: the rapid adapters type F and type D 1 "for quick connection and disconnection of the pump, a reducer coupling 1" to ¾ "a tee ¾", a gauge for displaying pressure fluid, a ball valve ¾ "to create disturbances in the system, a reducing coupling ¾" to  $\frac{1}{2}$  "an expander coupling  $\frac{1}{2}$ " to  $\frac{3}{4}$ ", a flow sensor Hall effect for obtaining variable process (flow) sensor volumetric

displacement for displaying flow variable, two ball valves  $\frac{3}{4}$ "for servicing the tank or set of pipes, an adapter for tank c / gasket  $\frac{3}{4}$ ", 7 elbows HH 90  $\degree$   $\frac{3}{4}$  "located throughout the pipe system and 2 universal joints ¾" strategically located for easy removal of the sensors.

# *C. Analysis of losses in the pipe sections*

 Loss analysis was performed with a flow rate of 40 [L / min] and the physical properties of water at a temperature of  $25 [°C].$ 

*1) First section:* It is made with 1 "pipe, it has a length of 0.41 [m] and includes the following accessories.

Table 4. Calculation of resistance coefficient [K factor] in the first tranche.

| <b>Accessory</b>   | <b>Quantity</b> |      | <b>Factor K</b> Total K Factor |
|--------------------|-----------------|------|--------------------------------|
| Abrupt tank outlet |                 | 0.78 | 0.78                           |
| <b>Ball</b> valve  |                 | 0.07 | 0.07                           |
| Check valve        |                 | 1.2  | 1.2                            |
|                    |                 |      | 2.05                           |

 First the area of the pipe with the following equation is calculated.

$$
A=\frac{\pi\,d^2}{4}
$$

Equation 5. Area of the pipe.

 Then the average velocity in the pipe is calculated, this is obtained by clearing the speed of the equation 1. Then the Reynolds number and relative roughness is obtained using equation 2 and 3 respectively. Finally the friction coefficient using the determined Moody diagram.

*2) Second section:* It is made with a pipe ¾ ", it has a length of 3.50 [m] and includes the following accessories:

Table 5. Calculation of resistance coefficient [k factor] in the second tranche

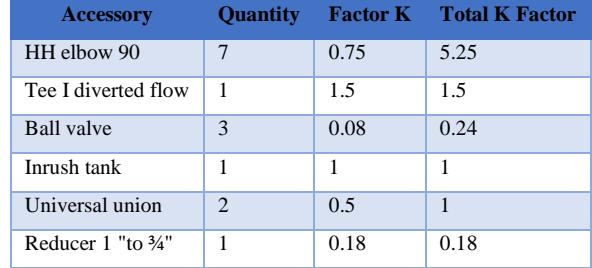

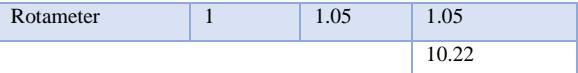

 First reducing pipe 1 "to ¾" is calculated using the following equation.

$$
k = 0.5 \left[ 1 - \left( \frac{d1}{d2} \right)^2 \right]
$$

Equation 6. Reducing pipe.

 This section likewise the pipe area is calculated; the average velocity in the pipe; Reynolds number; relative roughness; and the friction coefficient.

*3) Third section:* It is made with a line ½ ", it has a length of 0.08 [m] and includes the following accessories.

Table 6. Calculation of resistance coefficient [K factor] in the third tranche.

| <b>Accessory</b>                               | <b>Ouantity</b> |      | <b>Factor K</b> Total K Factor |
|------------------------------------------------|-----------------|------|--------------------------------|
| Reducer $\frac{3}{4}$ "to $\frac{1}{2}$ "      |                 | 0.21 | 0.21                           |
| Expansion of $\frac{1}{2}$ "to $\frac{3}{4}$ " |                 | 0.18 | 0.18                           |
|                                                |                 |      | 0.39                           |

First the extension pipe  $\frac{1}{2}$  "to  $\frac{3}{4}$ " is calculated using the following equation.

$$
k = \left[1 - \left(\frac{d1}{d2}\right)^2\right]^2
$$

Equation 7. Increase pipe.

 In this section equally reducing pipe is calculated; the area of the pipe; the average velocity in the pipe; Reynolds number; relative roughness; and the friction coefficient.

*4) Total pressure:* The sum of the primary and secondary losses in each pipe section, equation 4 is used.

### *D. Calculation of power of the water pump*

 To calculate the theoretical power the following equation is used.

$$
P_{teorica} = h_l \times \rho \times g \times Q_t
$$
  
Equation 8. Theoretical power.

 If the calculation of the actual power consider a minimum yield of 30%, it is obtained:

$$
P_{real} = \frac{P_{teorica}}{0.3}
$$

Equation 9. Real Power

*E. Selecting devices.*

*1) Water Pump:* ½ motor [HP] phase is chosen as the calculated power is 0.134 [HP]. This engine will be rewound by hand from being a single-phase motor to a three-phase motor 2 pole at about 3450 rpm, consumes a current of 1 [A] fully loaded with a maximum flow of  $27$  [L  $/$  m]. These parameters were obtained experimentally and it was concluded that the bomb lost 30% of its performance in relation to the initial flow rate was 40  $[L/m]$ .

*2) Variable speed drive:* a variable speed drive Schneider ATV312HU11M2 with a power of 1.5 [HP] was selected, it is noteworthy that this drive was purchased by: its characteristics, easy programming and adaptation for future practices with higher power engines*.*

*3) PLC:* the decision to purchase Allen Bradley MicroLogix 1100 PLC (1763-L16BWA), which has 12 inputs (6 to 24V DC, 4 high-speed 24V DC and 2 analog 0- 10V DC) was taken, 6 relay type outputs, a power supply of 100-240V AC and a voltage source 24V DC 250 mA used to power input devices such as sensors and switches. In addition to an expansion module (1762-IF2OF2), consisting of 2 configurable inputs for voltage or current outputs and 2 analog voltage / current, the assembly of these two elements satisfactorily it meets the needs to implement the control circuit.

*4) Flowmeter variable area:* a flowmeter volumetric displacement DF 45025 was used with a body of polycarbonate (PC), this can visually see the variation of the flow variable by movement of the float, with an accuracy of 5% of full reading. Its operating range comprises from 4 to 40 [LPM].

*5) Speed Flowmeter:* a plastic body as a valve, a rotor of water, and a Hall Effect sensor: a flow meter water YF-S201 which is made up was used. When water flows through the rotor a pulse train which is proportional to the flow rate is generated. The pulse frequency varies: the flow rate of the

fluid pressure and sensor orientation. The operating voltage is 5 to 24 [V DC] and a workflow from 1 to 30 [L / min].

*F. Electric description*

 Section of drivers have a direct relationship with the burden to bear in the training module for that reason the driver was employed THHN number 14 AWG supports up to 25 [A] to the power stage and TFN driver number 18 AWG supports up 10 [a] to the control stage.

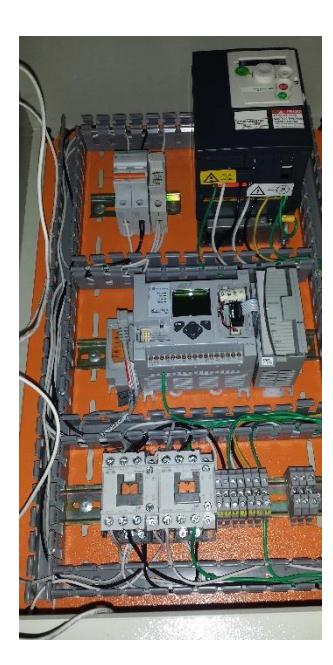

Fig. 6. Wiring the didactic module.

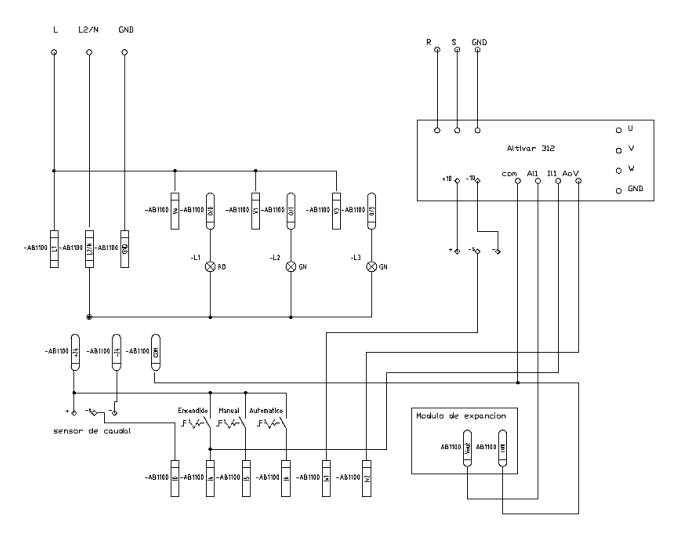

Fig. 7. Diagram Control

# **IV. DESIGN OF GRAPHIC INTERFACE**

Its design is structured as follows:

A) *NI OPC Servers configuration.* Once the program is open NI OPC Servers should click on the **New Channel** icon to create a new channel. Then the **Identification -New Channel,** window in which you must name the channel will be displayed. Then the **New Channel - Device Driver** window will be displayed and select **Allen Bradley ControlLogix Ethernet.**

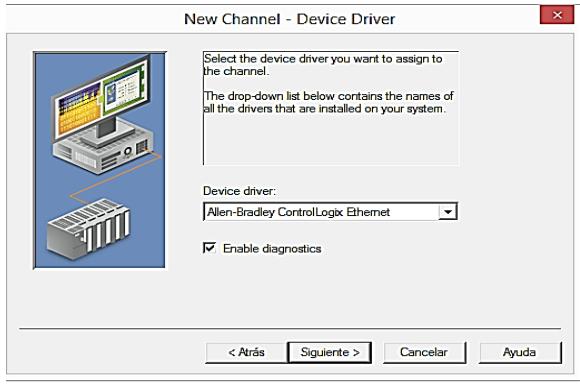

Fig. 8. New Channel – Device Driver window.

In the following windows: **New Channel – Network Interface, New Channel – Write Optimizations y New Channel – Non-Normalized Float Handling,** you should choose to leave the default settings.

In the channel you just created should click on **Click to add a device** and the window display **New Device - Name**, in this window you are assigned a name to the device. Then the window is displayed **New Device – Model** wherein the PLC (MicroLogix 1100) was selected.

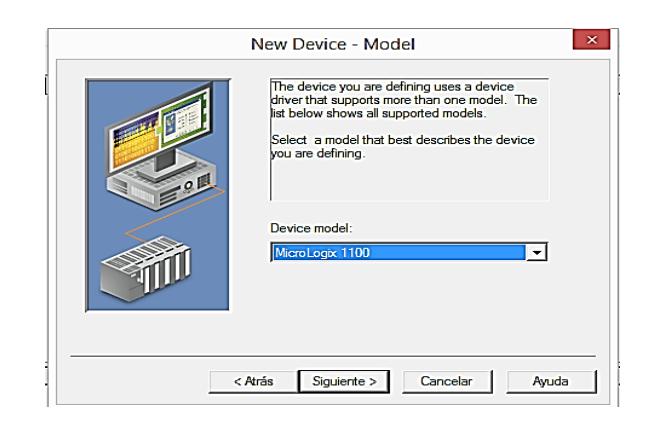

Fig. 9. New Device – Model window.

Then the window opens **New Device – ID** in which you must enter the IP address of the PLC which is **192.168.1.3**.

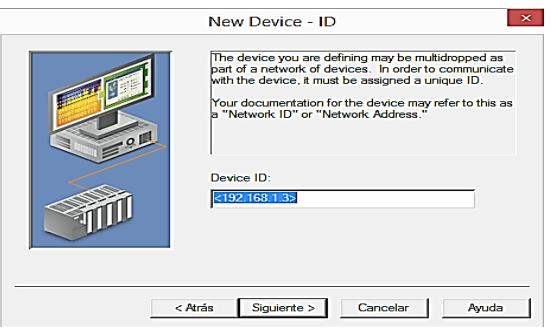

Fig. 10. New Device – ID window.

 In the following windows: **New Device – Scan Mode, New Device – Timing, New Device – Auto-Demotion, New Device – Database Creation and New Device - ENI DF1/DH+/CN Gtwy Comunications.** You should choose to leave the default settings.

 In the device you just created we click **New Tag** and the window display **tag Properties** where you should enter Tag to create data: name, memory area of the PLC, description, data type (Word, bool, byte, character, etc.), type of access (read only, write-only or read / write) and the time between each read / write time.

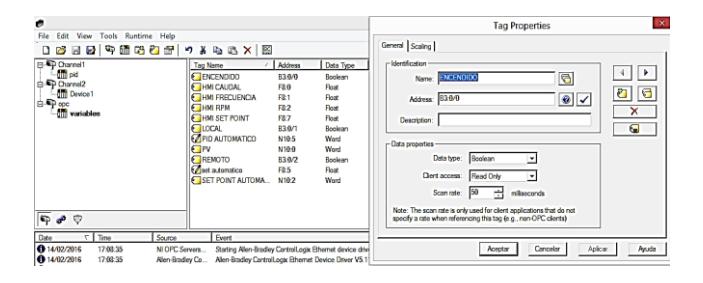

Fig. 11. Window label properties.

### *B) VI program implementation*

*1) Reading, visualization and registration:* 

 Numerical indicators linked respectively to the corresponding label was used flow pulses per minute flow hall effect, frequency of operation of the electric pump and setpoint sensor, the recorded data: for reading and displaying variables it was made by the indicator EX Table located on the functions palette on the front panel  $\gg$  **List, Table & Tree,** additionally a counter with their respective reset was performed to obtain the number of data, a small equation (X1 / 3.7854) for the transformation of LPM GPM was included and finally used a Waveform Chart for displaying signal flow and setpoint.

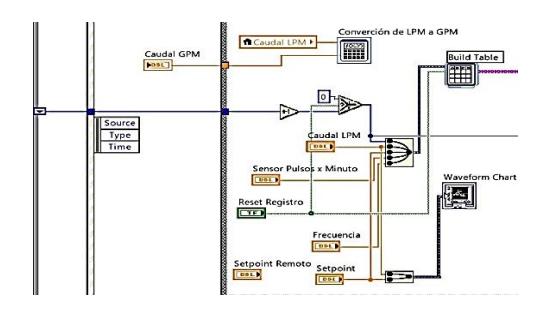

Fig. 12. Reading, visualization and registration.

#### *2) Control PID.*

In the PID control implemented in the program VI, for entering the setpoint and process variable requires a case structure (true), this is it achieved by a Boolean indicator linked to the label remotely. On the front panel are the drivers for the entry of PID coefficients and the output range, in addition to the buttons for the autotunig and restart of PID control. Additionally a small formula  $((X1 * 1023) / 27)$  for both the setpoint to the process variable is achieved thereby transform a bit LPM (0-1023) was included.

![](_page_16_Figure_14.jpeg)

Fig. 13. PID control.

### *3) Export the recorded data to an Excel*

Data export to Excel from LabVIEW is done by the function palette block diagram **>> Report Generation >> Excel Specific.** The following arrangements are presented for data export and create a graph in Excel. Arrangements are within a case structure (true) to generate export by pressing a Boolean controller**.**

![](_page_16_Figure_18.jpeg)

Fig. 14. Export the recorded data in Excel table format.

 All the above arrangements are within a case structure (true) for operation, this is attainable by a Boolean indicator linked to the label run drive. In turn, all located within another structure of event records data every 100 milliseconds, and finally everything is within a structure while loop. The following figure shows the variables used for the acquisition and sending data.

![](_page_17_Picture_1.jpeg)

Fig. 15. List of the variables used in the project

# **V. CALCULATION OF PID CONTROLLER**

### *A. Identification System.*

 The MATLAB System Identification tool allows you to find the transfer function by the data flow and open loop setpoint, simplifying the need for large mathematical calculations.

![](_page_17_Figure_6.jpeg)

![](_page_17_Figure_7.jpeg)

$$
H(s) = \frac{0.1138s^2 - 4.821s + 48.67}{s^2 + 9.317s + 52.67}
$$

Equation 10. Transfer function in open loop.

### *B. Application of the method of Ziegler - Nichols (Z-N)*

 To determine the delay time (L) and the time constant (T) the following MATLAB code is used.

- >> H=tf3; §función de transferencia
- >> step(H);
- >> hold on:
- >> dt=0.01;%tiempo de muestreo >> t=0:dt:2;%vector de tiempo
- >> y=step(H,t)';%respuesta en escalón
- >> dy=diff(y)/dt;%derivada de la respuesta en escalón
- >> [m, p]=max(dy); \$punto de inflexión
- $>> v1=v(p);$
- $>> t1=t(p);$
- >> L=t1-y1/m;%tiempo de retardo
- >> T=(y(end)-y1)/m+t1-L; %constante de tiempo
- >> plot(t, y, 'b', [0 L L+T t(end)], [0 0 y(end) y(end)], 'k')
- $\gg \text{ plot} (\text{L}, 0, \text{'}*r^+)$
- >> plot (T+L, y (end), '\*b')

Fig 17. Matlab code for calculating Ziegler -. Nichols.

![](_page_17_Figure_27.jpeg)

Fig. 18. Tangent to the turning point in the response curve Straight.

 The values for L and T are respectively 0.1527 and 0.26. To determine the values of Kp, Ti, and Td values of Table 1 are used and to determine Ki and Kd constants table 2 is used in reference to the step response of Z-N.

$$
Kp = 2.0432 \t Ti = 0.3054 \t Td = 0.0763
$$
  

$$
Ki = 6.6902 \t Kd = 0.1558
$$
  

$$
(s) = \frac{Kds^2 + Kps + Ki}{s} = \frac{0.1558s^2 + 2.0432s + 6.6902}{s}
$$
  
Equation 11. PID function in open loop.

 MATLAB function feedback helps us work, you just have to enter the main loop and the feedback loop as variables, and this brings us back transfer function in closed loop.

>> Hlc=feedback (G\*H, 1)

 $\mathcal G$ 

 $Hlc =$  $0.01774s<sup>4</sup> - 0.5186s<sup>3</sup> - 1.507s<sup>2</sup> + 67.18s + 325.6$  $0.01774s<sup>4</sup> + 0.4814s<sup>3</sup> + 7.18s<sup>2</sup> + 119.8s + 325.6$ Equation 12: closed loop function.

 To make a refinement of the controller Simulik MATLAB tool and auto-tuning PID is used.

![](_page_18_Figure_0.jpeg)

| PD TUNER             | vew                             |                                          |                                               |                           |             |                               |                               |                    |                    |                      | 45455           |  |
|----------------------|---------------------------------|------------------------------------------|-----------------------------------------------|---------------------------|-------------|-------------------------------|-------------------------------|--------------------|--------------------|----------------------|-----------------|--|
| Plant<br>Part v      | Tree PIDE<br>Form Parallel      | <b>Domain:</b><br>Time<br>$\blacksquare$ | Slower                                        | Response Time (seconds)   |             | a 0.95%<br>Faster             | $\hat{\star}$<br>$\leftarrow$ | Ð                  | ⊵                  |                      |                 |  |
| L <sub>i</sub> hapad | <b>CB</b> Outloos               | Add Plot w                               | Aggressive                                    | <b>Transient Behavior</b> |             | 0.6<br>Robust                 | $2$ Reset<br>Design           | Show<br>Parameters | Update<br>$800k -$ |                      |                 |  |
| PLANT                | CONTROLLER                      | <b>DESIGN</b>                            |                                               |                           | TUNNO TOOLS |                               |                               |                    | RESULTS            |                      |                 |  |
|                      | Step Plot: Reference tracking X |                                          |                                               |                           |             |                               |                               |                    |                    |                      |                 |  |
|                      |                                 |                                          |                                               |                           |             |                               |                               |                    |                    |                      |                 |  |
|                      |                                 |                                          |                                               |                           |             | Step Plot: Reference tracking |                               |                    |                    |                      |                 |  |
|                      |                                 |                                          |                                               |                           |             |                               |                               |                    |                    |                      | Turned response |  |
|                      |                                 |                                          |                                               |                           |             |                               |                               |                    |                    | $- -$ Block response |                 |  |
|                      |                                 |                                          |                                               |                           |             |                               |                               |                    |                    |                      |                 |  |
|                      | 1.5                             |                                          |                                               |                           |             |                               |                               |                    |                    |                      |                 |  |
|                      |                                 | $\mathbf{r}$                             |                                               |                           |             |                               |                               |                    |                    |                      |                 |  |
|                      |                                 |                                          | а                                             |                           |             |                               |                               |                    |                    |                      |                 |  |
|                      |                                 |                                          | Α                                             |                           |             |                               |                               |                    |                    |                      |                 |  |
|                      |                                 |                                          |                                               |                           |             |                               |                               |                    |                    |                      |                 |  |
|                      | Amplitude                       |                                          |                                               | $\langle l \rangle$       |             |                               | vv                            |                    |                    |                      |                 |  |
|                      |                                 |                                          |                                               |                           |             |                               |                               |                    |                    |                      |                 |  |
|                      | 0.5                             |                                          |                                               |                           |             |                               |                               |                    |                    |                      |                 |  |
|                      |                                 |                                          |                                               |                           |             |                               |                               |                    |                    |                      |                 |  |
|                      |                                 |                                          |                                               |                           |             |                               |                               |                    |                    |                      |                 |  |
|                      |                                 |                                          |                                               |                           |             |                               |                               |                    |                    |                      |                 |  |
|                      |                                 |                                          |                                               |                           |             |                               |                               |                    |                    |                      |                 |  |
|                      |                                 |                                          |                                               |                           |             |                               |                               |                    |                    |                      |                 |  |
|                      |                                 |                                          |                                               |                           |             |                               |                               |                    |                    |                      |                 |  |
|                      |                                 |                                          |                                               |                           |             |                               |                               |                    |                    |                      |                 |  |
|                      | $-0.5$                          |                                          |                                               |                           |             |                               |                               |                    |                    |                      |                 |  |
|                      |                                 | $\alpha$                                 | $\overline{z}$<br>$\mathcal{L}_{\mathcal{L}}$ | $\mathfrak{A}$            |             | $\Delta$<br>Time (seconds)    | $\Gamma_{\rm c}$              | $\theta$           | $\tau$             | 8                    | $\overline{9}$  |  |
|                      |                                 |                                          |                                               |                           |             |                               |                               |                    |                    |                      |                 |  |

Fig. 20. Auto tune of PID.

 $\overline{\phantom{a}}$  OK

**Inter** Source: Ō

Launch the PII

 $\Box$  Cancel  $\Box$ 

ing tool (r

Apply

Fig. 21. Signals PID refined and unrefined.

![](_page_18_Picture_214.jpeg)

Fig. 22. New values of PID constants.

The new values are  $Kp = 0.074122$ , 2.219902 and  $Ki =$  $Km = 0$ . With these new values of the constants PID proceeds to recalculate the values of Ti and Td.

$$
Ti = \frac{Kp}{Ki} = 0.0333901 \qquad Td = \frac{Kd}{Kp} = 0
$$

![](_page_18_Picture_215.jpeg)

Fig. 23. Implementation of PID in the PLC.

# **VI. CONCLUSIONS**

**•** Due to the properties and characteristics of the fluids was chosen water, as this has a low degree of viscosity, in which does not cause an overstrain and unnecessary wear on the pump allowing durability thereof

**•** A hall effect sensor which delivers a signal pulse train, which was required linearity for a degree of accuracy equal to the flow meter used for comparison thereof was used for flow measurement.

**•** The identification of Matlab system was used to find he mathematical model or transfer function to perform the PID adjustment by the method of Ziegler - Nichols, later to make due refinement of the PID controller.

**•** The best mathematical model found by Matlab identification system transfer function is a two-pole and two zeros, which fits perfectly to the built system.

**•** To implement the PID controller, it was evident that a plant drawn short process and the properties of fluid used, the implementation of a PI control was only required. In addition it was evident that by implementing a PI controller with a stable system critically damped closed loop was obtained.

**•** Both the HMI and the local control achieved demonstrate compliance with expectations, it is easy to

understand and manipulation by users, managing to be a friendly and attractive system for study in the laboratory CIMANELE.

# **VII. REFERENCES**

- [20] CALDERÓN CÓRDOVA, Jaime., y POZO CALVA, Christian. (2011). *Diseño y Construcción de un Banco de Pruebas para Pérdidas de Carga en Tuberías y Accesorios con Simulación*. Tesis de ingeniero no publicada, Universidad Politécnica Salesiana Sede Quito, Ecuador.
- [21] CENGEL, Yunus., y CIMBALA, John. (2006). *Mecánica de Fluidos: Fundamentos y Aplicaciones*. México D.F., México: McGraw-Hill.
- [22] CRANE, División de ingeniería. *Flujo de Fluidos en Válvulas Accesorios y Tuberías*. México D.F., México: McGraw-Hill.
- [23] CREUS SOLÉ, Antonio. (2011). *Instrumentación Industrial.* México D.F., México: Alfaomega Grupo editor S.A.
- [24] DÍAS ORTIZ, Jaime E. (2006). *Mecánica de Fluidos e Hidráulica*. Cali, Colombia: Universidad del Valle.
- [25] DOMINGO, Agustín. (2011). *Apuntes de Mecánica de Fluidos*.
- [26] DUNN, William. (2005). *Fundamentals of Industrial Instrumentation and Process Control*. Nueva York, Estados Unidos: McGraw-Hill.
- [27] GILES, Ranald., EVETT, Jack B., y LIU, Cheng. (1994). *Mecánica de los Fluidos e Hidráulica*. Madrid, España: McGraw-Hill.
- [28] GRATTON, Julio. (2002), *Introducción a la Mecánica de Fluidos*, Universidad Nacional del Centro de la Provincia de Buenos Aires, Argentina.
- [29] LAJARA VIZCAÍNO, José R., y PELEGRÍ SEBASTIÁ, José. (2011). *LabVIEW: Entorno Gráfico de Programación*. Barcelona, España: MARCOMBO, S.A.
- [30] MOTT, Robert. (2006). *Mecánica de Fluidos.* Naucalpan de Juárez, México: Pearson Educación, S.A.
- [31] OGATA, Katsuhiko. (2010). *Ingeniería de Control Moderna*. Madrid, España: Pearson Educación, S.A.
- [32] ROCKWELL AUTOMATION. (1996). *Manual de Referencia: Juego de Instrucciones de SLC 500TM y MicroLogixTM 1000*. Milwaukee, Estados Unidos: Publicación 1747-6.15ES.
- [33] ROLDÁN VILORIA, José. (2009). *Neumática, hidráulica y electricidad aplicada.* Madrid, España: Paraninfo.
- [34] SCHENEIDER ELECTRIC. (2009). *Altivar 312 Variadores de Velocidad para Motores Asíncronos: Guía de Programación.* Recuperado de<http://www.schneider-electric.com/>
- [35] SHAMES, Irving H. (1995). *Mecánica de Fluidos*. Bogotá, Colombia, McGraw-Hill TNTERAMERICANA S.A.
- [36] KUNUSCH, Cristian. (2002). *Identificación de Sistemas Dinámicos.* Argentina, Universidad Nacional de la Plata.
- [37] LOPEZ, Elena. (S/F). *Identificación de Sistemas: Aplicación al Modelado de un Motor de Continua.* Departamento de Electrónica.

[19] LJUNG, Lennart. (2015). *System Identification Toolbox: User's Guide.* MathWorks, Inc

# **VIII. AUTHORS**

![](_page_19_Picture_22.jpeg)

Danilo Bastidas Carlosama Ramiro, born in the city of Ibarra Imbabura province in 1992. In 2009, obtains the title of Technical degree in Electrical and Electronics, Specialty: facilities, equipment and electrical machines at the Instituto Tecnologico "17 Julio "in the city of Ibarra. He graduated from the Technical University of the North in 2015 Electrical Maintenance Engineering.

![](_page_19_Picture_24.jpeg)

Ramiro Lennin Aza Saraguro, born in the city of Ibarra Imbabura province in 1991. In 2009, obtains the title of Technical degree in Electrical and Electronics, Specialty: facilities, equipment and electrical machines at the Instituto Tecnologico "17 Julio "in the city of Ibarra. He graduated from the Technical University of the North in 2015 Electrical Maintenance Engineering.